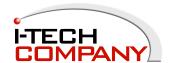

# **User Manual**

**MODEL: CCHW500-SIP** 

# **Product Specification**

# Important safety instructions

- 01. Please read these instructions carefully before using the product and save for later reference.
- 02. Follow all warnings and instructions marked on the product.
- 03. Unplug this product from the wall outlet before cleaning. Clean the product with a damp soft cloth. Do not use liquid or aerosol cleaners as it may cause permanent damage to the screen.
- 04. Do not operate this product under sunlight directly.
- 05. Do not place this product on an unstable cart, stand, or table.

  The product may fall, causing serious damage to the product.
- 06. Slots and openings in the cabinet and the back or bottom are provided for ventilation; to ensure reliable operation of the product and to protect it from overheating, these openings must not be blocked or covered.
  - The openings should never be placed near or over a radiator or heat register, or in a built-in installation unless proper ventilation is provided.
- 07. This product should be operated from the type of power indicated on the marking label.

  If you are not sure of the type of power available, consult your dealer or local power company.
- 08. This is a safety feature. If you are unable to insert the plug into the outlet, contact your electrician to replace your obsolete outlet.
  - Do not defeat the purpose of the grounding-type plug.
- 09. Never push objects of any kind into this product through cabinet slots as they may touch dangerous voltage points or short out parts that could result in a risk of fire or electric shock.

  Never spill liquid of any kind on the product.
- 10. Do not attempt to service this product yourself, as opening or removing covers may expose you to dangerous voltage points or other risks and will void the warranty.
- 11. Refer all servicing to qualified service personnel.
- 12. Unplug this product from the wall outlet and refer servicing to qualified service personnel under the following conditions:
  - a. When the power cord or plug is damaged or frayed.
  - b. If the product has been exposed to sunlight.
  - c. If the product does not operate normally when the operating instructions are followed. Adjust only those controls that are covered by the operating instructions since improper adjustment of other controls may result in damage and will often require extensive work by a qualified technician to restore the product to normal operation.
  - d. If the product has been dropped or the cabinet has been damaged.
  - e. If the product exhibits a distinct change in performance, indicating a need for service.

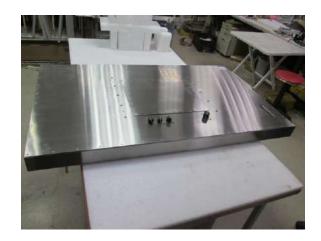

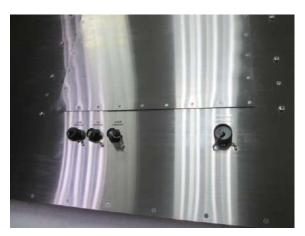

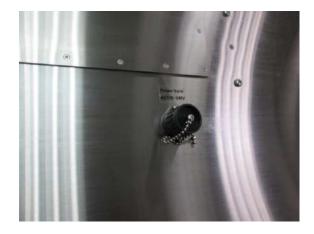

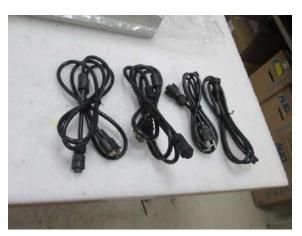

i-Tech Company LLC EMAIL: <u>info@itechlcd.com</u> • WEB: <u>www.iTechLCD.com</u>

#### 1. Instroduction

#### 1.1 Features

High contrast color TFT-LCD Monitor stainless enclosure with Full IP66 support resolution up to 1920\*1080.

Power input: AC 100-240V

#### 1.2 Notice

Do not touch the LCD panel surface with sharp or hard objects.

Do not use abrasive cleaners, waxes or solvents for cleaning, use only a dry or damp, soft cloth.

Use only with a high quality, safety-approved power source (AC 100-240V).

### 1.3 Check List For Accessory

a. LCD monitor x1

b. VGA cable with waterproof connector / 6ft long x1

c. DVI cable with waterproof connector / 6ft long x1

d. HDMI cable with waterproof connector / 6ft long x1

e. AC 100-240V with waterproof connector / 6ft long x1

If any items are missing or damaged, please contact your dealer immediately.

# 2. Installing the Monitor

The procedures for setting up your TFT LCD monitor are as followings:

## 2.1 Power & Signal connections

#### 2.1.1 Power

AC 100-240V input

## 2.1.2 VGA cable ( or DVI cable, HDMI cable ) connection

Plug 15-pin VGA signal cable (or DVI cable) to the VGA (or DVI) connector in the rear of PC system, and plug the other end to the monitor. Secure cable connectors with screws.

## 2.2 Optional cable connections

The LCD monitor is designed to work with a variety of compatible video sources. Due to possible deviations between these video sources, you may have to make adjustments to the monitor settings from the OSD menu when switching between these sources.

These adjustments are made from the OSD menu.

# 3. Using VGA LCD Monitor

# 3.1 Key Definition

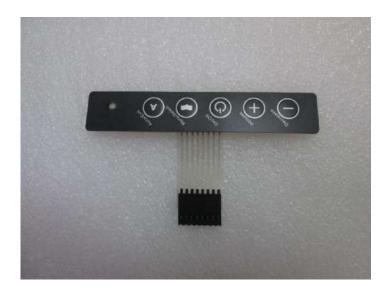

| OSD KEY |          | Function       |
|---------|----------|----------------|
|         |          |                |
|         | Auto     | Auto Adjust    |
|         | Menu     | Menu Select    |
|         | Power    | Power ON / OFF |
|         | Increase | Up             |
|         | Decrease | Down           |

# 3.2 Setup for Operation

| OSD MENU |                 | Description                                                    |
|----------|-----------------|----------------------------------------------------------------|
|          | Backlight       | Adjust the Backlight of the screen.                            |
| Picture  | Brightness      | Adjust the Brightness of the screen.                           |
|          | Contrast        | Adjust the Contrast of the screen.                             |
|          | Sharpness       | This function allows the user to optimize the sharpness of the |
|          |                 | image.                                                         |
|          | Auto Adjustment |                                                                |
| Display  | H Position      | Adjust the horizontal position of the screen's image.          |
| Display  | V Position      | Adjust the vertical position of the screen's image.            |
|          | Pixel Clock     | Adjust frequency to fill display.                              |

|         | Phase          | Adjust the phase control of the image.                        |
|---------|----------------|---------------------------------------------------------------|
| Color   | Gamma          | Set the Gamma to 2.0/2.2/2.4 and off.                         |
|         | Color Temp     | Set the color to 6500k/9300k/User.                            |
|         | Hue            | Adjust the Hue of the screen.                                 |
|         | Saturation     | Adjust the Saturation of the screen.                          |
|         | Auto color     |                                                               |
| Advance | Aspect Ratio   | Set Aspect Ratio to 4:3/5:4/16:9/Full.                        |
|         | Overscan       | Set Overscan to on/off.                                       |
|         | Ultra Vivid    | Set Ultra Vivid to L/M/H/Off.                                 |
|         | Auto Select    |                                                               |
| Input   | VGA            | VGA Input.                                                    |
|         | HDMI           | HDMI Input.                                                   |
|         | DVI            | DVI Input.                                                    |
|         | Volume         | Adjust the Volume.                                            |
| Audio   | Mute           | Set the Mute on/off.                                          |
|         | Auto Source    | Set the Audio Source Analog/Digital.                          |
|         | Reset          |                                                               |
| Other   | Menu Time      | Adjust the Menu Time.                                         |
|         | OSD H Position | Adjust the horizntal position of the OSD Menu screen's image. |
|         | OSD V Position | Adjust the vertical position of the OSD Menu screen's image.  |
|         | Language       | Set the Language English/Chinese                              |
|         | Transparency   | Adjust the OSD Transparency.                                  |

## 4. Cleaning the monitor

- a. Make sure the monitor is turned off.
- b. Never spray or pour any liquid directly onto the screen or case.
- c. Wipe the screen with a clean, soft, lint-free cloth. This removes dust and other particles.
- d. The display area is highly prone to be scratched. Do not use ketone-type material (ex. Acetone), Ethyl alcohol, toluene, ethyl acid or Methyl chloride to clean the panel. It may permanently damage the panel and void the warranty.
- e. If it is still not clean enough, apply a small amount of non-ammonia, non-alcohol based glass cleaner onto a clean, soft, lint-free cloth, and wipe the screen.
- f. Don't use water or oil directly on the monitor.If droplets are allowed to dry on the monitor, permanent staining or discoloration may occur.
- g. Cleaning Touch Screen or AR glass: please use dry cloth or soft cloth with neutral detergent (after wring dry) or one with ethanol at cleaning.Do not use any organic solvent, acid or alkali solution.

# 5. Disclaimer

We do not recommend using any ammonia or alcohol-based cleaners on the monitor screen or case. Some chemical cleaners have been reported to damage the screen and/or case of the monitor.